# ROUGH GUIDES Creating Formation Models

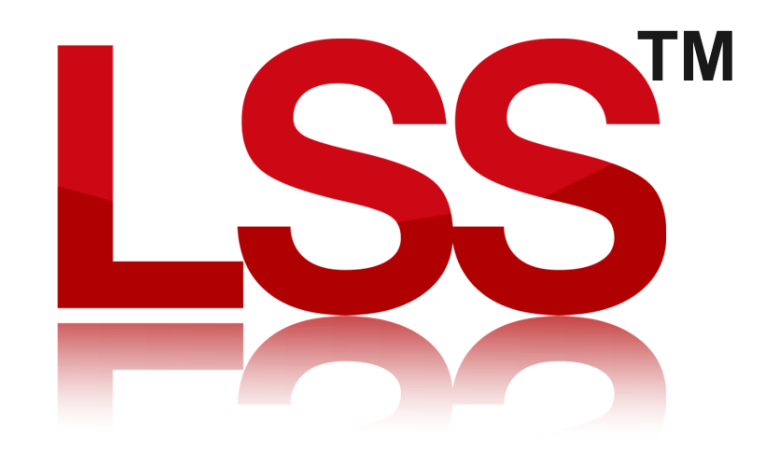

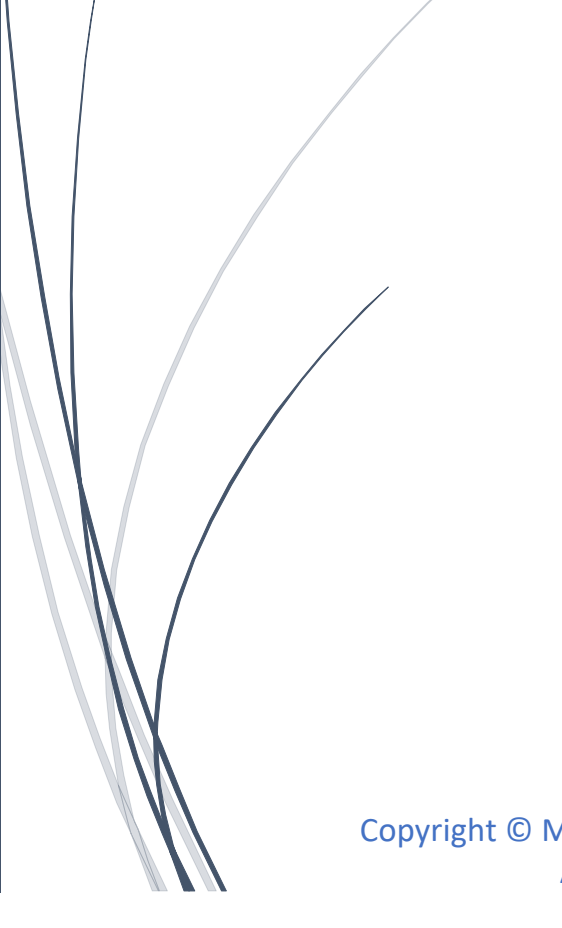

Copyright © McCarthy Taylor Systems Ltd 2024 All Rights Reserved

## Introduction

This Rough Guile explains how to create a formation model form Surface code depths.

Outputting the survey to the base of surface depths

Start by opening the design model that has surface depths.

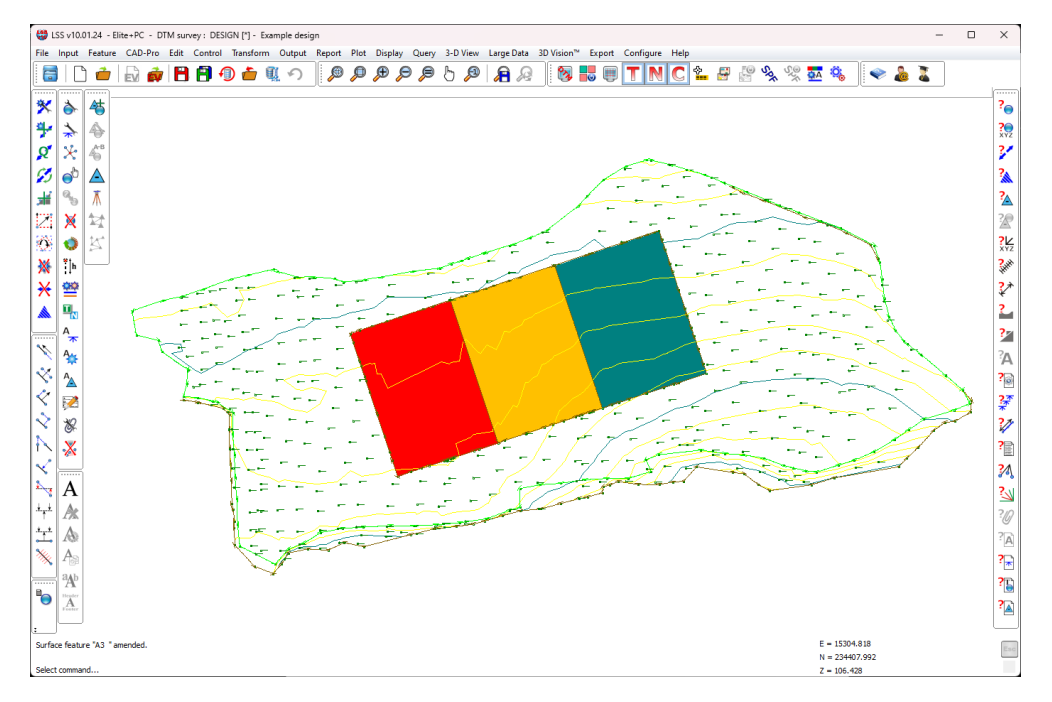

A quick "Query / Section" shows the depth of each surface…

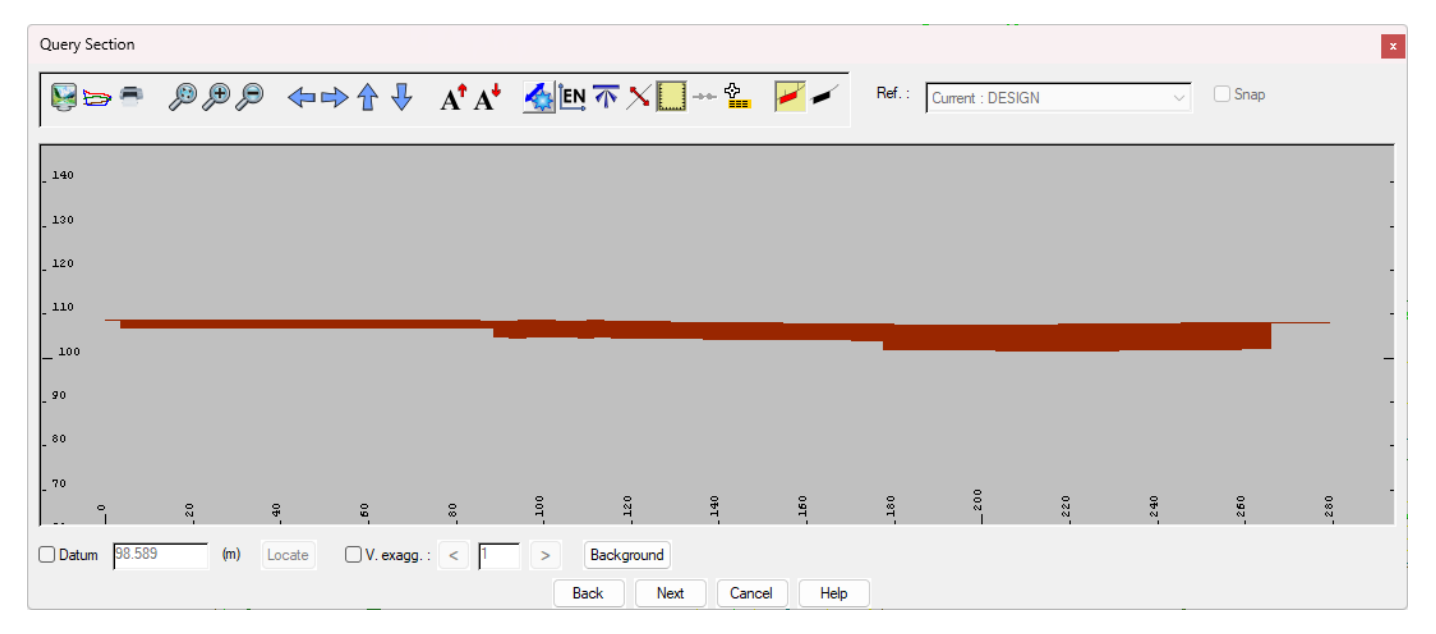

Now we first need to use the command "Output / Surface boundaries".

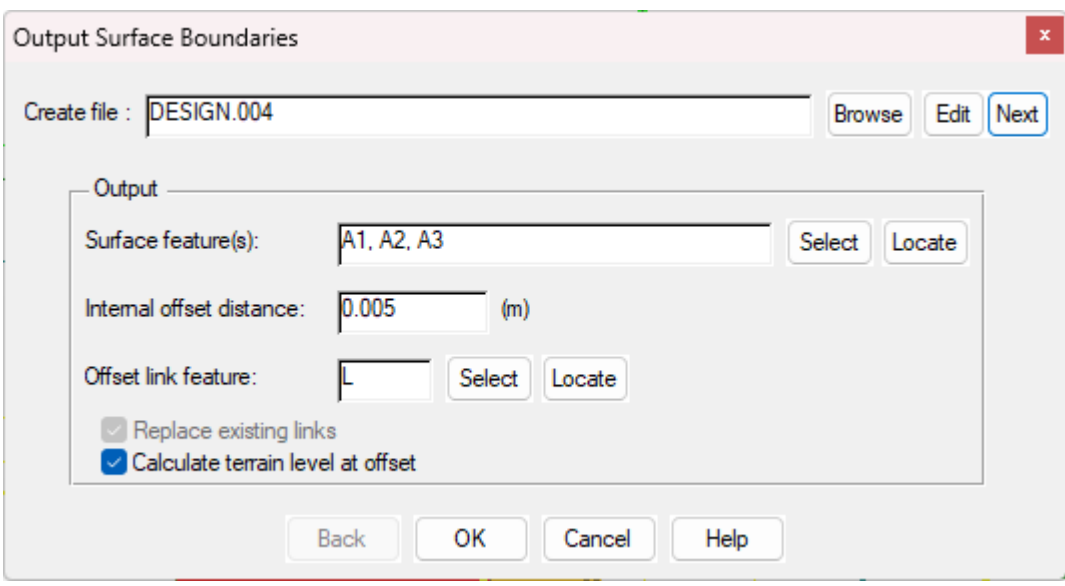

This command will generate an offsetted string around the boundary of each surface code. This is to ensure that when the formation model is created, there is a decent sidewall and level transition between adjacent surface codes.

The outputted data will need to be created for the current model. So just click Next to the edit button.

We also need to ensure that all the relevant surface codes are selected, then click Ok.

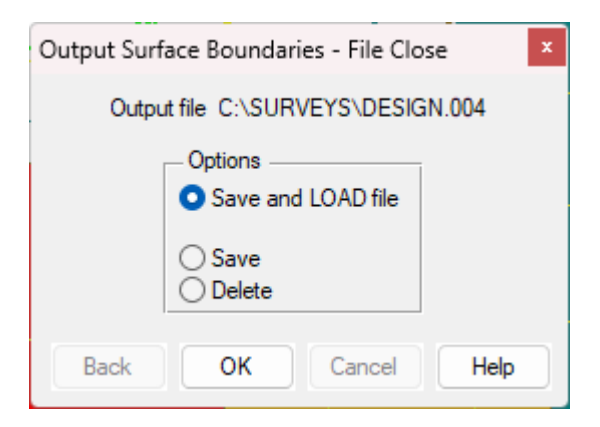

Save and Load the file.

Even though it will look exactly the same, there is now an offsetted string inside each surface.

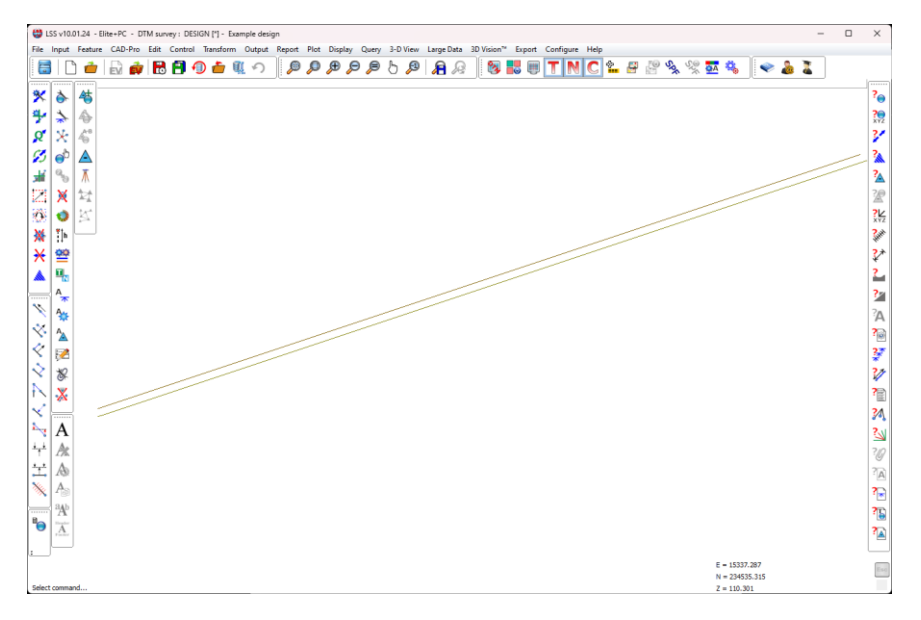

#### We now need to use the command "Output / Survey".

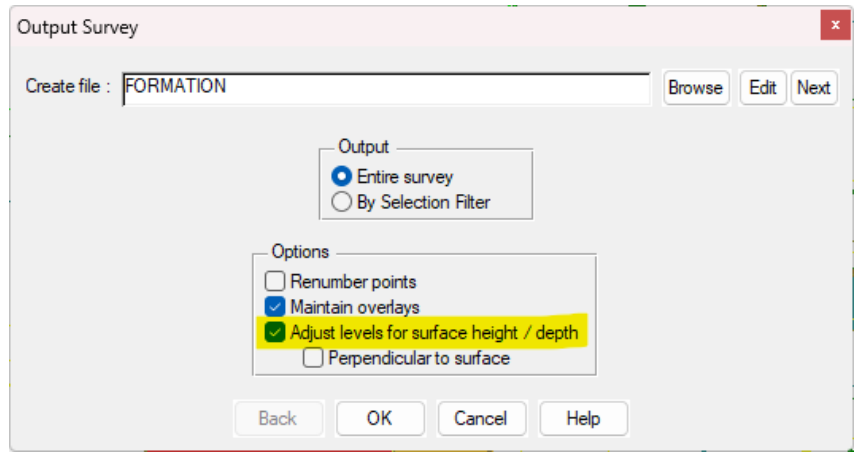

Here we need to specify the name of the new formation model to create. Also the important option to select is "Adjust levels for surface height / depth".

When we click Ok, LSS will display a message about needing to use "Output / Surface Boundaries". Simply click Ok, as we have already done this.

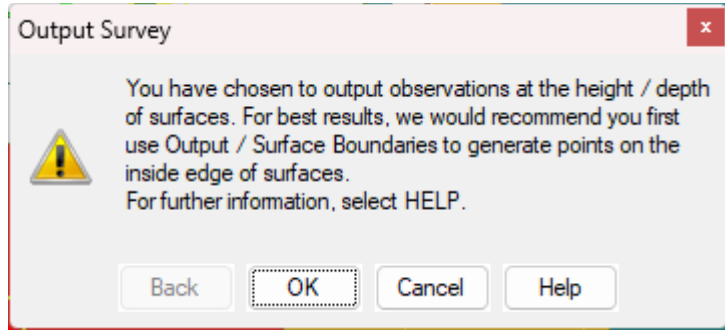

LSS will then display the following window. This is to choose what level to assign to the points between adjacent surfaces. So to get a good step between difference surface depths we will select "Mean"

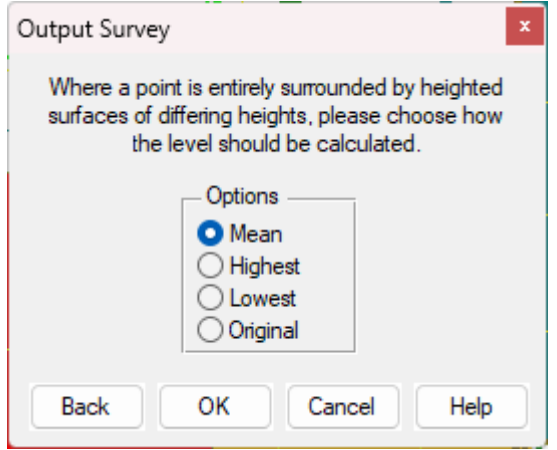

Here are some explanations o the other options…

#### Mean

This option will calculate the mean of the highest and lowest levels.

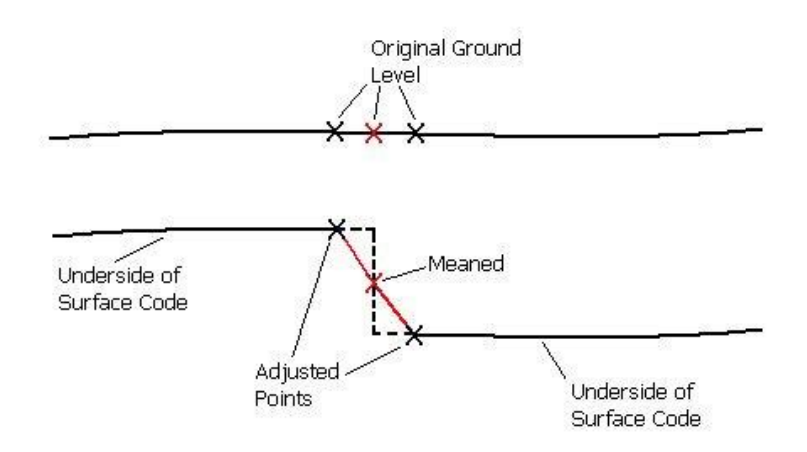

#### Highest

This option will assign the highest level of the boundary points to the new points.

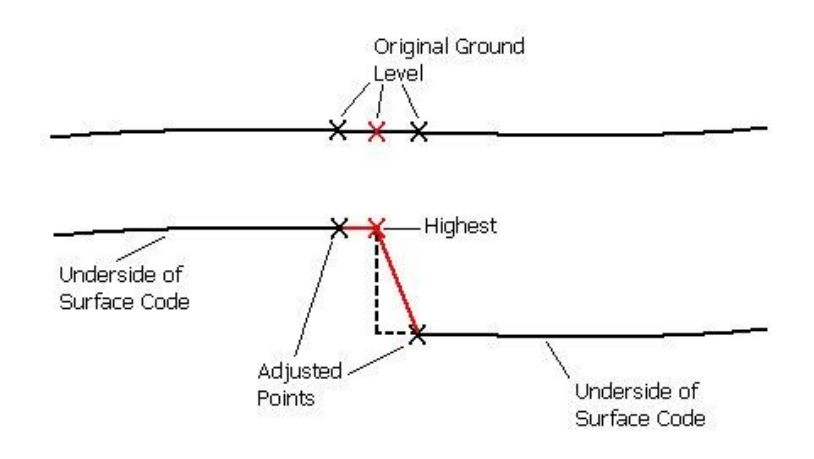

#### Lowest

This option will assign the lowest level of the boundary points to the new points.

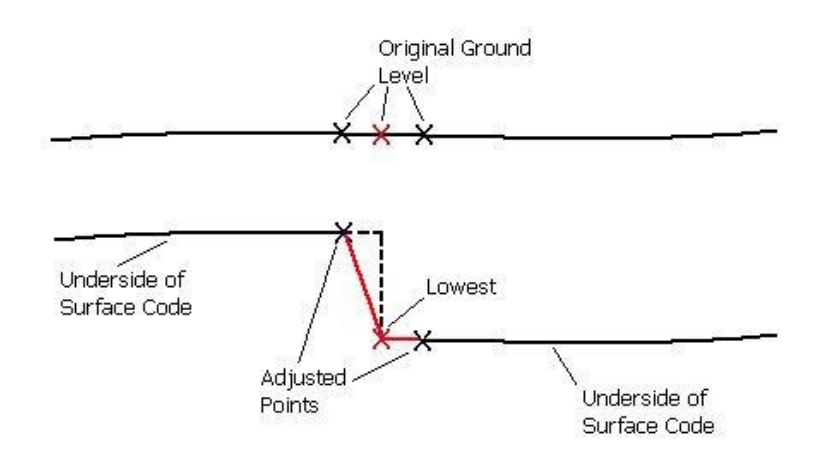

### Original

This option will keep the point at its original level.

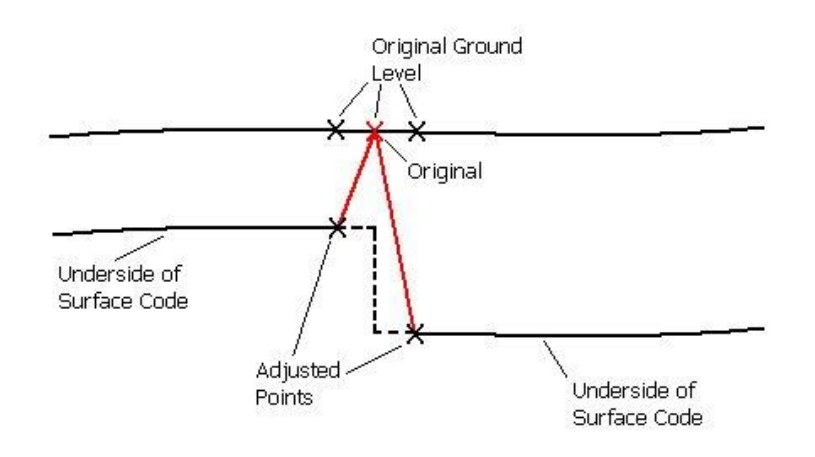

As with other commands, Save and Load the newly created load file.

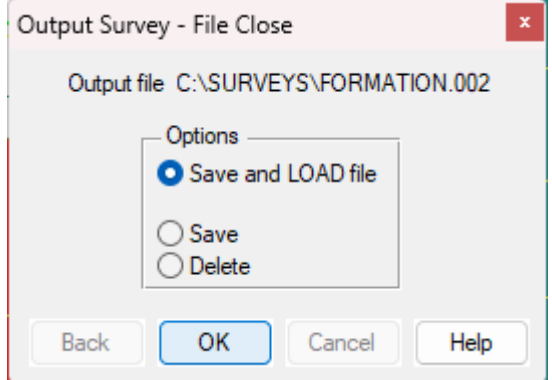

The resultant formation model should look something like this:

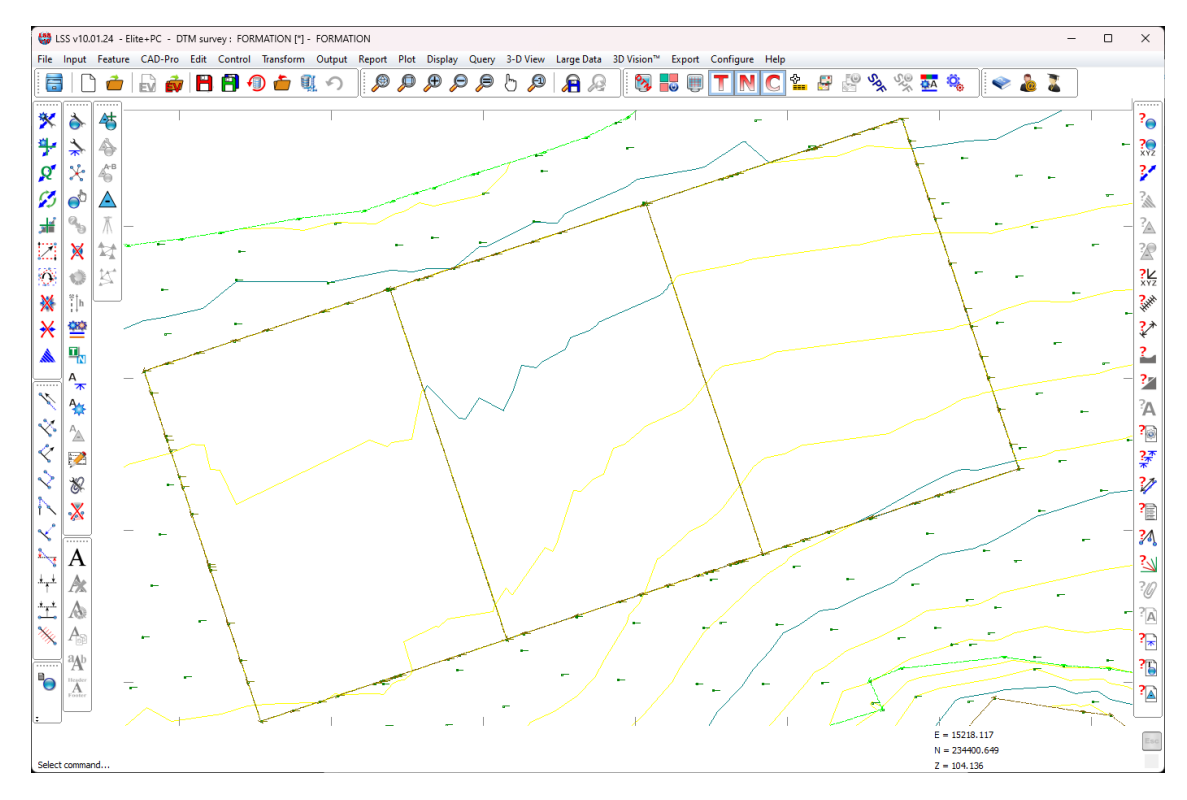

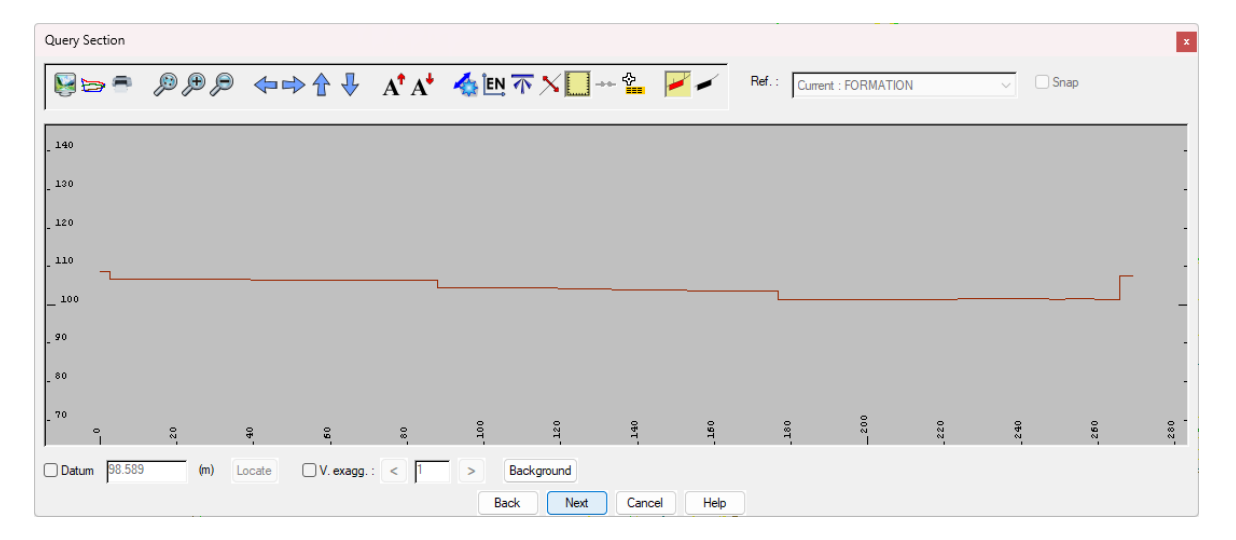

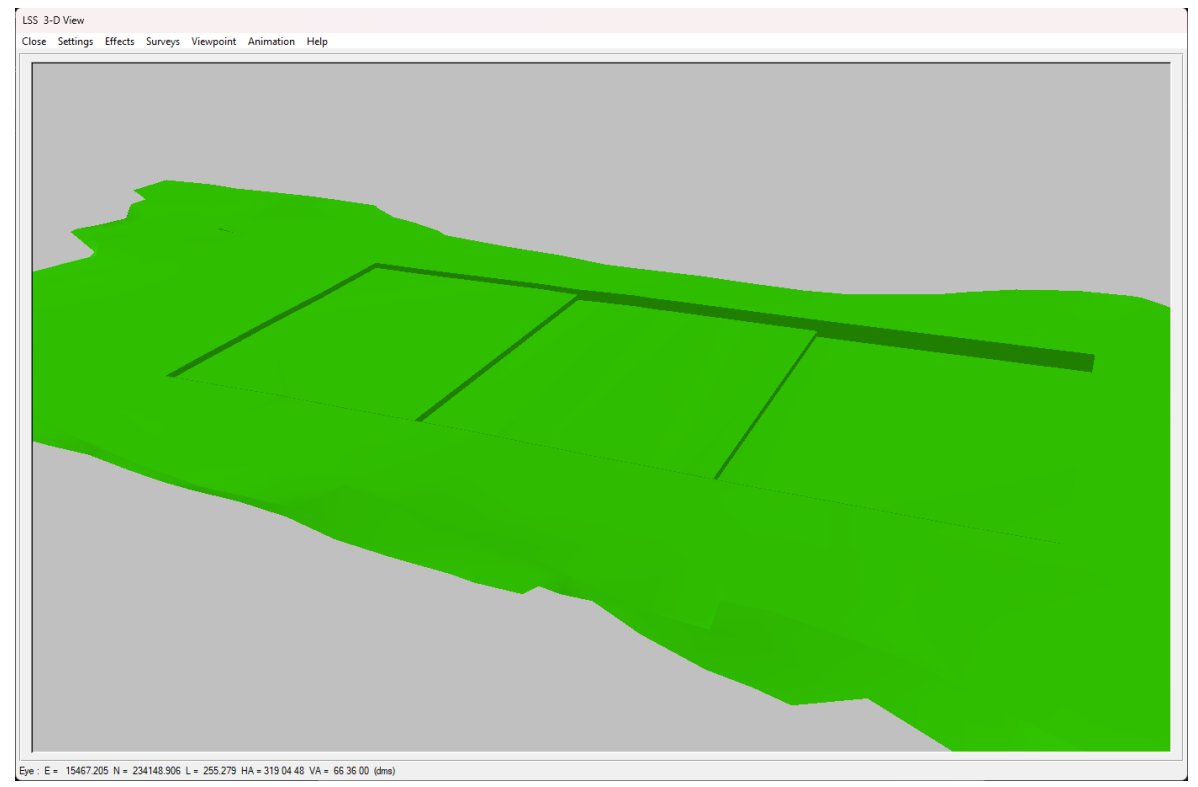

If you need further Technical Support, or you wish to attend any training courses please contact us…

### **McCarthy Taylor Systems Ltd**

Aerial View Acorn House Shab Hill Birdlip Gloucestershire GL4 8JX Tel 01452 864244

support@dtmsoftware.com www.dtmsoftware.com